## *COMO ADJUNTAR DOCUMENTACION A LA SOLICITUD EN LA APLICACIÓN IPS*

Los documentos se deben de adjuntar **ANTES** de **FIRMAR Y ENVIAR SOLICITUD.**

Para ello, justo antes del espacio reservado a datos de pago hay uno denominado

## **Exención de pagos y DOCUMENTOS**

Y en el subapartado documentos, pinchar sobre **(+) Adjuntar documento**

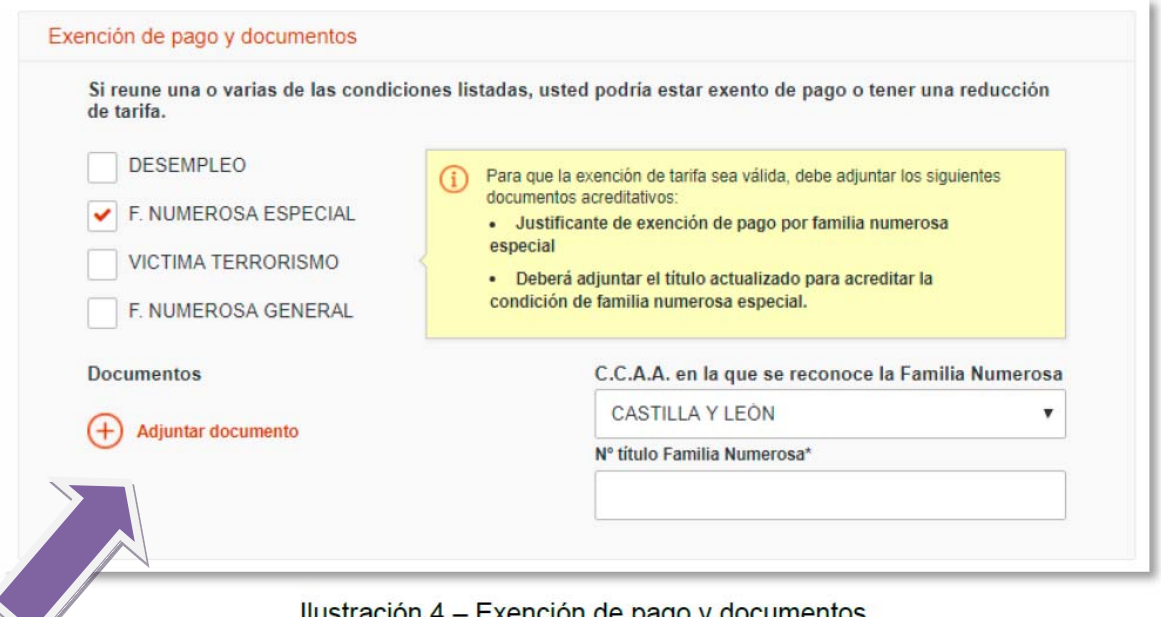

Ilustración 4 – Exención de pago y documentos

Documentos adjuntos: Si la convocatoria lo permite, el ciudadano podrá adjuntar documentos a su solicitud. Para ello, debe rellenar los datos solicitados para cada documento que adjunte:

Se abrirá una nueva pantalla donde tendrá que rellenar lo siguiente

- a. Tipo de documento: se podrá seleccionar de entre una serie de tipos ya definidos:
	- *i.* Adiunto a la solicitud.
	- ii. Justificante de exención o reducción de tasa.
	- iii. Justificante de discapacidad.
- b. Nombre o descripción breve: Breve descripción del documento.
- c. Adjuntar: Ubicación local del fichero.

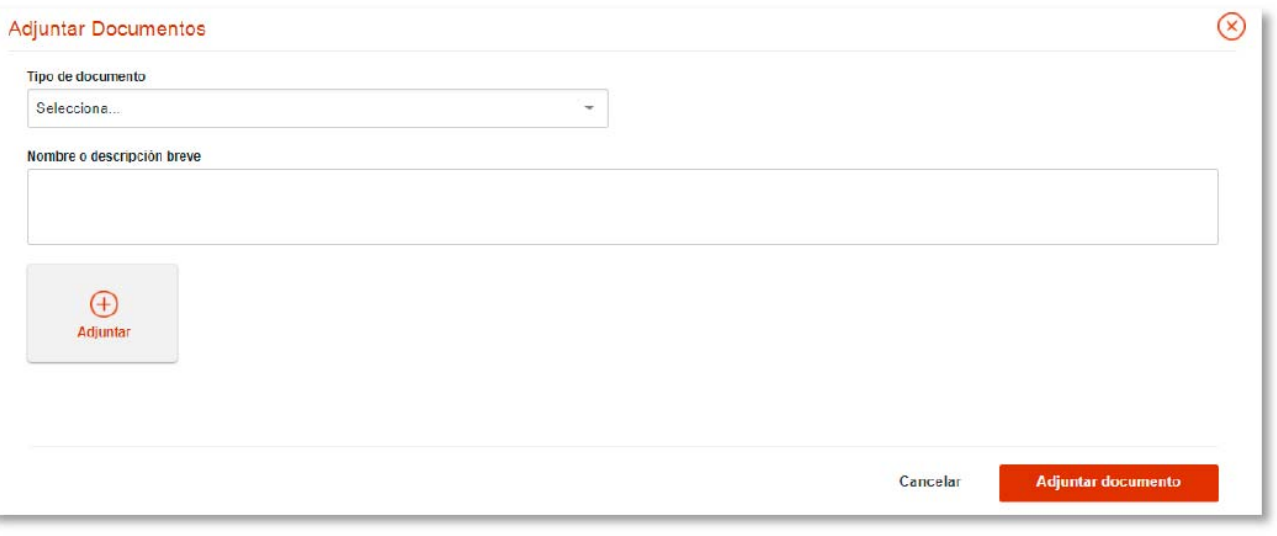

Ilustración 5 - Adjuntar documentos

- a) En tipo de documento seleccionar"Adjunto a la solicitud"
- b) Según el documento que suba por ejemplo: CV, OBJETIVOS, APORTACIONE, RESUMEN….
- c) Pinchar sobre **(+) Adjuntar** para que se abra la ventana para seleccionar el archivo

Repetir la accion para subir los archivos requeridos.

## **EL LIMITE POR ARCHIVO SON 3 Mb**

*¿Qué hacer, si por error he envido la solicitud antes de adjuntarlo o si no puedo reducir los ficheros a menos de 3 Mb?*

Una vez cerrada/presenta la solicitud telemáticamente no se puede adjuntar nada a ella pero la lo que si puede hacer, **siempre dentro del plazo de presentación de solicitudes**, es presentar documentación complementaria a la solicitud ya presentada:

Para ello presente un escrito indicando quien es, a que proceso presentó solicitud y código 79000.......de la solicitud, y que solicita adjuntar la documentación siguiente

a) puede presentar una memoria USB bien presencialmente en el registro general del CSIC - C/ Serrano, 117 - 28006 Madrid o bien por **correo certificado**, que contenta la documentación solicitada.

 b) puede presentar los documentos a través del **registro electrónico del CSIC** si dispone de certificado electrónico.

http://apps.csic.es/geiserint-app/accesoClave.html?form=1

 *Solo se permite la subida de 4 ficheros por envio presentado. Puede hacer tantos envios como necesite para subier todos los ficheros requeridos.*